# $SQL*Net<sup>®</sup>$

Configuration and User's Guide

Release 3 (8.1.7) for Alpha OpenVMS

December 2000 Part No. A86710-01

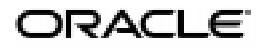

SQL\*Net, Configuration and User's Guide, Release 3 (8.1.7) for Alpha OpenVMS

Part No. A86710-01

Copyright © 1996, 1999, 2000 Oracle Corporation. All rights reserved.

Primary Author: Sai-Krishna-Kishore Gummaraj

Contributing Authors: Ramakrishna Bhat, John Dewitt, Anthony Magaña, Tom Montgomery, Marc Noel, Kevin O'Rourke, Tony Purmal, Kamala Parvathanathan, Sampath Ravindhran, Maryam Saffari, Subhash Sutrave, Kannabran Vishwanathan

The programs are not intended for use in any nuclear, aviation, mass transit, medical, or other inherently dangerous applications. It shall be the licensee's responsibility to take all appropriate fail-safe, backup, redundancy, and other measures to ensure the safe use of such applications if the programs are used for such purposes, and Oracle Corporation disclaims liability for any damages caused by such use of the programs.

The programs (which include both the software and documentation) contain proprietary information of Oracle Corporation; they are provided under a license agreement containing restrictions on use and disclosure and are also protected by copyright, patent, and other intellectual and industrial property laws. Reverse engineering, disassembly, or decompilation of the programs is prohibited.

The information contained in this document is subject to change without notice. If you find any problems in the documentation, please report them to us in writing. Oracle Corporation does not warrant that this document is error free. Except as may be expressly permitted in your license agreement for these programs, no part of these programs may be reproduced or transmitted in any form or by any means, electronic or mechanical, for any purpose, without the express written permission of Oracle Corporation.

If the programs are delivered to the U.S. Government or anyone licensing or using the programs on behalf of the U.S. Government, the following notice is applicable:

**Restricted Rights Notice** Programs delivered subject to the DOD FAR Supplement are "commercial computer software" and use, duplication, and disclosure of the programs, including documentation, shall be subject to the licensing restrictions set forth in the applicable Oracle license agreement. Otherwise, programs delivered subject to the Federal Acquisition Regulations are "restricted computer software" and use, duplication, and disclosure of the programs shall be subject to the restrictions in FAR 52.227-19, Commercial Computer Software - Restricted Rights (June, 1987). Oracle Corporation, 500 Oracle Parkway, Redwood City, CA 94065.

Oracle is a registered trademark, and ConText, JServer, Net8, Oracle Agents, Oracle Call Interface, Oracle Data Migration Assistant, Oracle Database Configuration Assistant, Oracle DBA Management Pack, Oracle Enterprise Manager, Oracle Forms, Oracle *inter*Media, Oracle Names, Oracle Objects, Oracle Parallel Server, Oracle Spatial, Oracle Store, Oracle Time Series, Oracle Visual Information Retrieval, Oracle7, Oracle8*i*, PL/SQL, Pro\*C/C++, Pro\*COBOL, Pro\*FORTRAN, SQL\*Loader, and SQL\*Plus are trademarks or registered trademarks of Oracle Corporation. All other company or product names mentioned are used for identification purposes only and may be trademarks of their respective owners.

# **Contents**

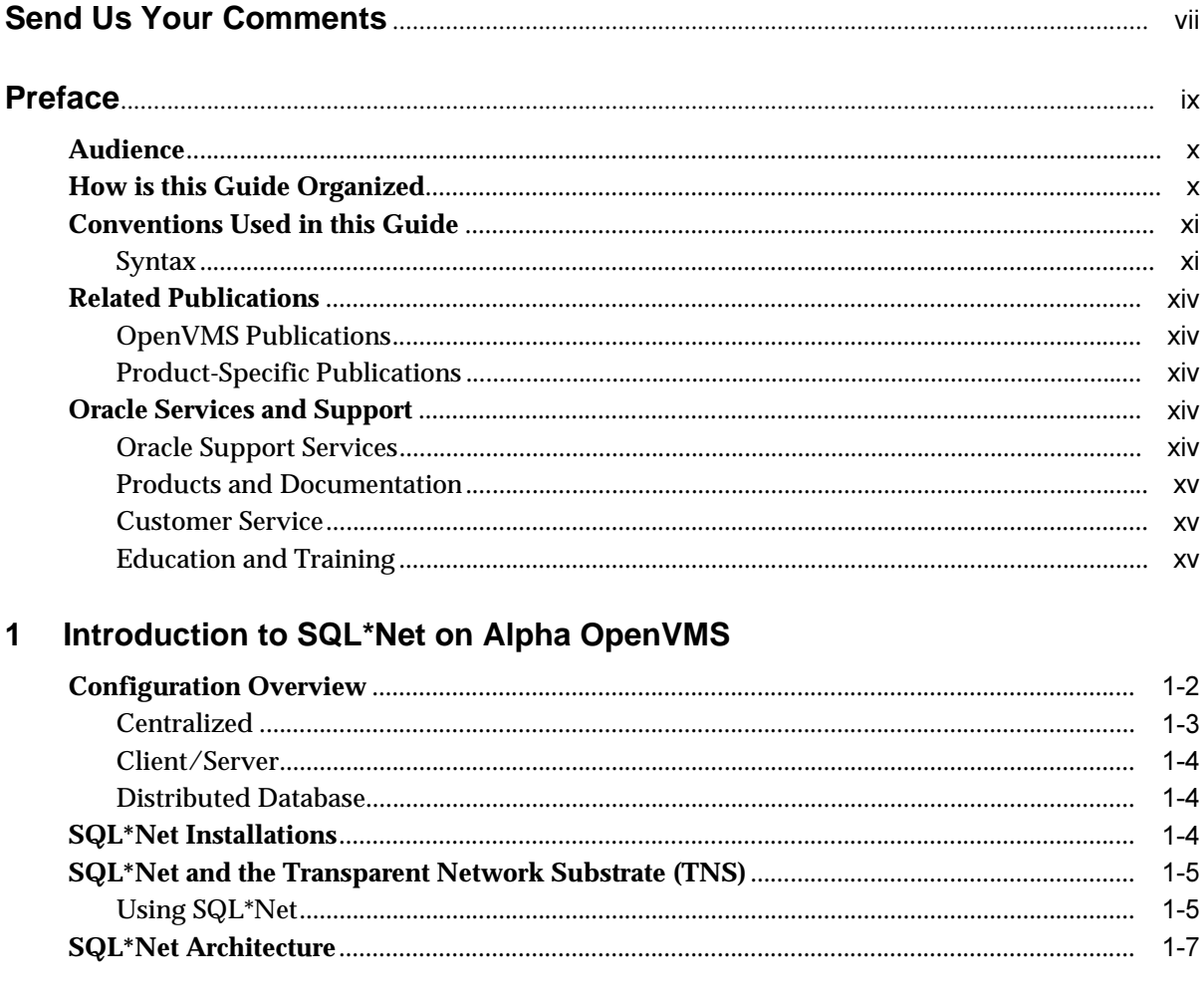

# 2 The Protocol Adapters

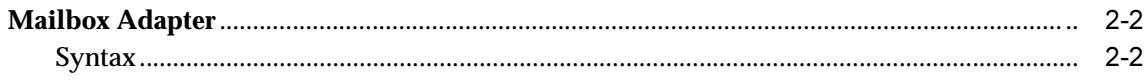

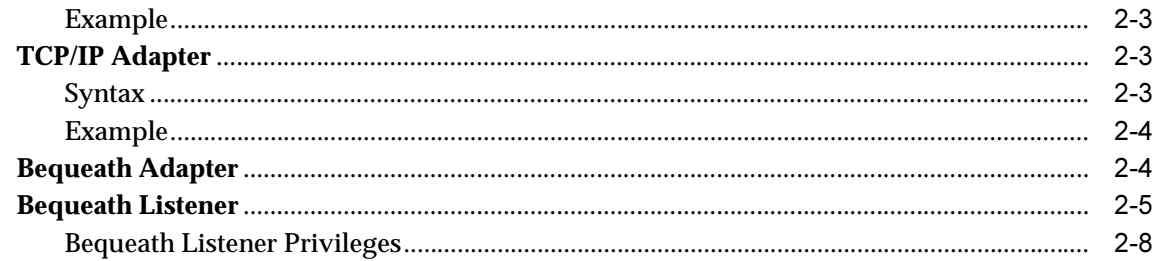

#### $\overline{3}$ **TNS Listener**

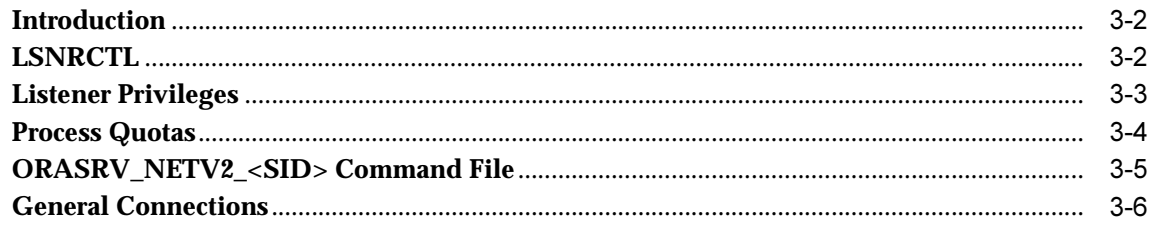

#### $\overline{\mathbf{4}}$ **Oracle Names**

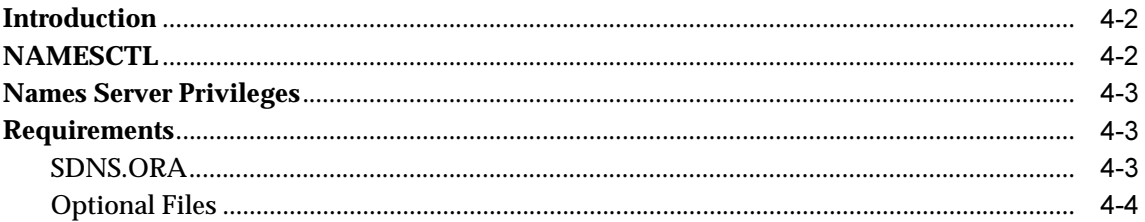

#### **Oracle Intelligent Agent and SNMP Support** 5

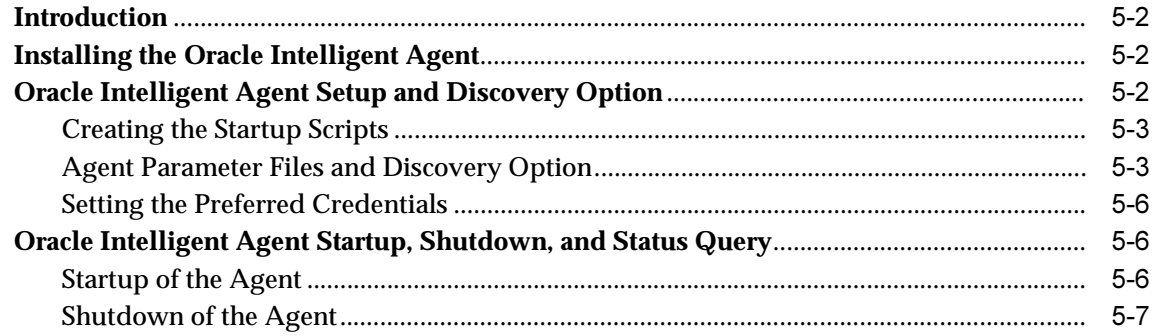

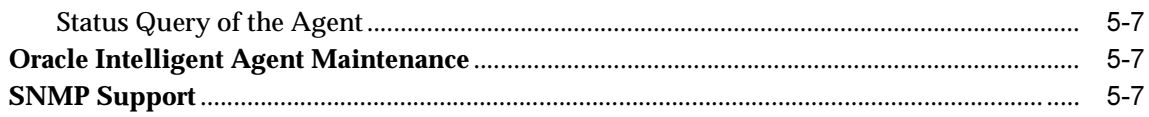

# **6** Advanced Security Option

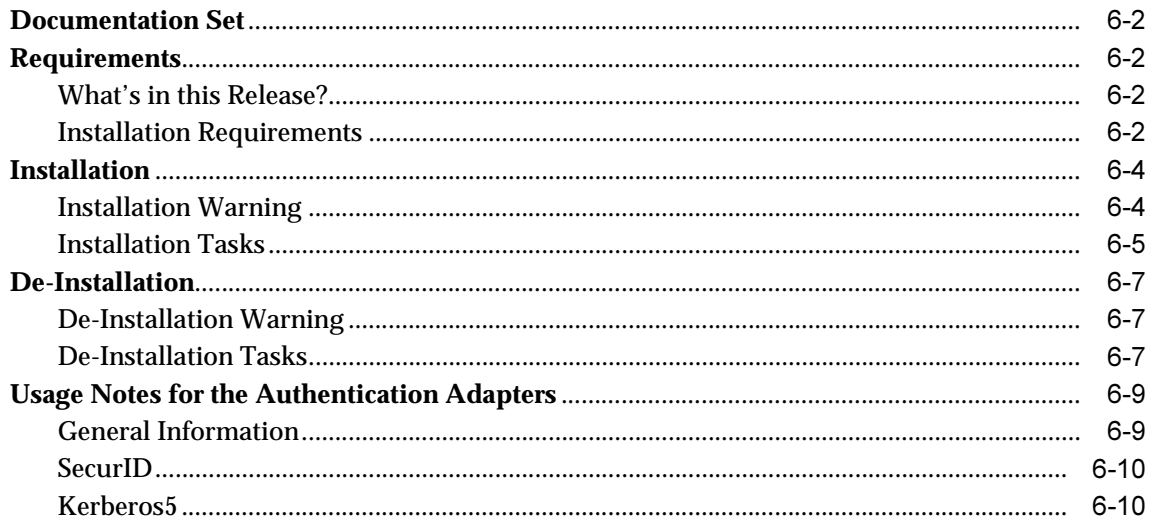

#### $\mathsf{A}$ **Major Changes and Enhancements**

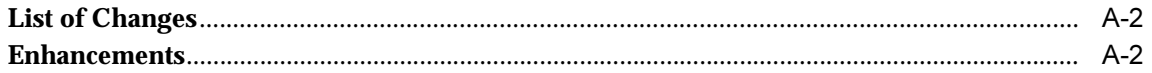

#### $\mathbf B$ **ORASRV\_NETV2\_<SID> Command Procedure**

#### $\mathbf{C}$ ORASRV\_BEQ\_<sid> Command Procedure Sample File

## **Index**

# **Send Us Your Comments**

### <span id="page-6-0"></span>SQL\*Net, Configuration and User's Guide, Release 3 (8.1.7) for Alpha OpenVMS

#### **Part No. A86710-01**

Oracle Corporation welcomes your comments and suggestions on the quality and usefulness of this publication. Your input is an important part of the information used for revision.

- Did you find any errors?
- Is the information clearly presented?
- Do you need more information? If so, where?
- Are the examples correct? Do you need more examples?
- What features did you like most about this manual?

If you find any errors or have any other suggestions for improvement, please indicate the chapter, section, and page number (if available). You can send comments to us in the following ways:

- E-mail osdwrite\_us@.oracle.com
- $FAX 650.506.7303$
- Postal service: Oracle Corporation 500 Oracle Parkway, Mailstop 1op4 Redwood Shores, CA 94065 **USA**

If you would like a reply, please give your name, address, and telephone number below:

If you have problems with the software, please contact your local Oracle World Wide Support Center.

# **Preface**

<span id="page-8-0"></span>The *SQL\*Net for Alpha OpenVMS Configuration and User's Guide, Release 3 (8.1.7)* describes how to configure and maintain SQL\*Net on Alpha OpenVMS. The purpose of this guide is to explain how to configure and use SQL\*Net 8.1.7 for Alpha OpenVMS, including the following components:

- Transparent Network Substrate (TNS) Listener
- Oracle Names
- Oracle Advanced Networking Option
- Oracle Intelligent Agent and Simple Network Management Protocol support

The configuration and use of the protocols, TCP/IP and Alpha OpenVMS Mailboxes, are detailed in this guide.

# **Oracle8***i* **and Oracle8***i* **Enterprise Edition**

Unless noted otherwise, features and functionality described in this document are common to both Oracle8*i* and Oracle8*i* Enterprise Edition.

The following topics are covered in this Preface:

- **[Audience](#page-9-0)**
- [How is this Guide Organized](#page-9-0)
- [Conventions Used in this Guide](#page-10-0)
- **[Related Publications](#page-13-0)**
- [Oracle Services and Support](#page-13-0)

# <span id="page-9-0"></span>**Audience**

This guide is intended for users who configure and use SQL\*Net 8.1.7 for Alpha OpenVMS.

This guide assumes that the user has a fundamental knowledge of the Alpha OpenVMS operating system; it does not document any features of Alpha OpenVMS except when they affect or are affected by SQL\*Net.

Only those SQL\*Net features that are specific to the Alpha OpenVMS environment are documented in this guide. For general, non-platform-specific information about SQL\*Net, refer to the documents listed in the section ["Related Publications"](#page-13-0) later in this chapter.

# **How is this Guide Organized**

This guide is divided into the following chapters and appendices:

#### Chapter 1, "Introduction to SQL\*Net on Alpha OpenVMS"

This chapter provides general conceptual information about SQL\*Net release 8.1.7 in the Alpha OpenVMS environment. It presents a configuration overview, describes the possible SQL\*Net installations, and explains the role of the Transparent Network Substrate.

#### **Chapter 2, "The Protocol Adapters"**

This chapter provides information about the Mailbox, TCP/IP, and bequeath protocol adapters on Alpha OpenVMS.

#### **Chapter 3, "TNS Listener"**

This chapter provides information about the TNS Listener on Alpha OpenVMS.

#### **Chapter 4, "Oracle Names"**

This chapter provides Alpha OpenVMS-specific information about Oracle Names. It describes the requirements and explains how to start Oracle Names from the DCL prompt.

#### Chapter 5, "Oracle Intelligent Agent and SNMP Support"

This chapter provides Alpha OpenVMS-specific information about installing and running the Oracle Intelligent Agent.

#### **Chapter 6, "Advanced Security Option"**

This chapter provides Alpha OpenVMS-specific information about installing the Advanced Security Option (ASO).

#### <span id="page-10-0"></span>Appendix A, "Major Changes and Enhancements"

This appendix lists the major changes from previous releases of SQL\*Net to SQL\*Net 8.1.7 or Net8.

Appendix B, "ORASRV\_NETV2\_<SID> Command Procedure" This appendix shows the contents of the ORASRV\_NETV2\_<SID>\_COM.SAMPLE file.

Appendix C, "ORASRV\_BEQ <sid> Command Procedure Sample File" This appendix shows the contents of the ORASRV\_BEQ\_COM.SAMPLE file.

# **Conventions Used in this Guide**

This section explains the following:

- Syntax
- [SQL\\*Net Terms Used in this Guide](#page-11-0)

# **Syntax**

This guide uses the following conventions:

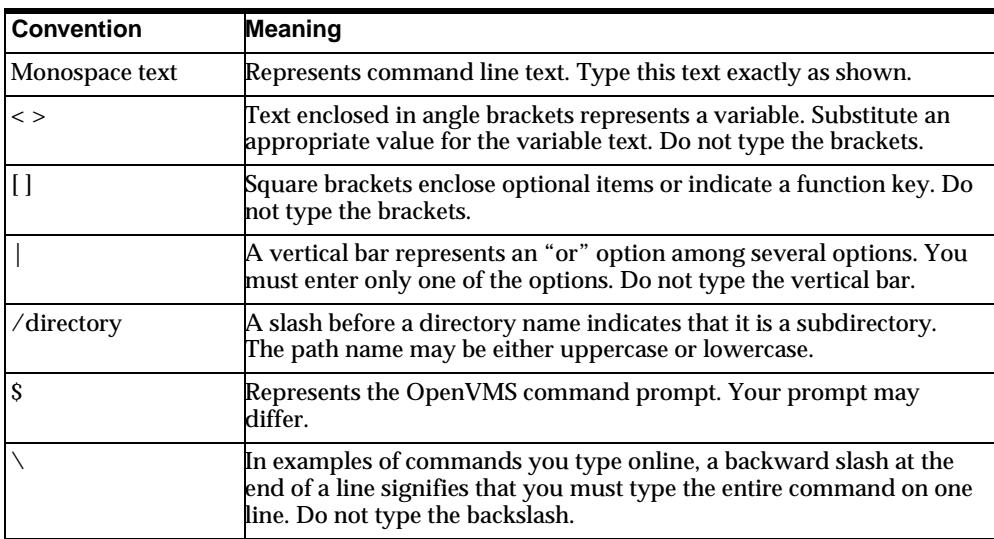

<span id="page-11-0"></span>Special notes alert you to particular information within the body of the manual.

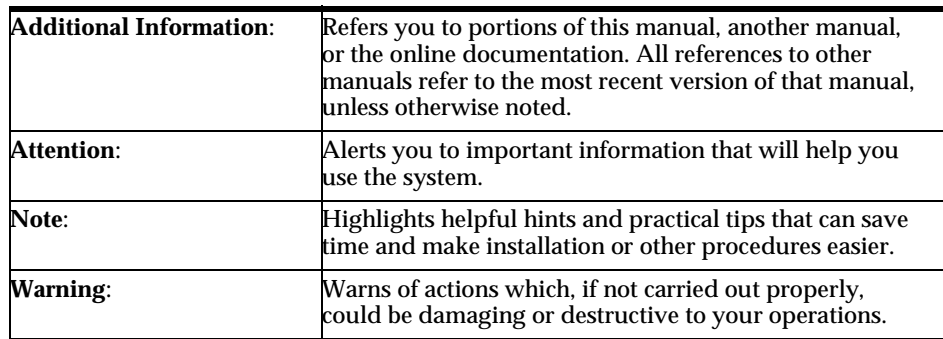

## **SQL\*Net Terms Used in this Guide**

Readers of this guide should be familiar with the following terms as they are used in Oracle networking documents.

- TNS-based product—A product based on the Transparent Network Substrate (TNS) refers to software that directly calls or uses TNS. An example would be SQL\*Net 8.1.7.
- TNS community—A TNS community corresponds to what is typically called a network. It consists of several clients or nodes that fulfill the following conditions:
	- Connected and can communicate using one common network transport protocol (regardless of media or distance)
	- Run TNS-based products, such as SQL\*Net 8.1.7

Communities are given names, but because they are based on a single protocol they may also be referred to using phrases such as the TCP/IP community.

- TNS network/application network—A TNS network (also called an application network) is a network that consists of one or more TNS communities running TNS-based products. A simple example is one TNS community in which two nodes are running SQL\*Net release 8.1.7.
- TNS client—A TNS client is an application that is a member of a TNS community and that is running TNS-based software such as SQL\*Net release 8.1.7. A TNS client may be either a requestor or a provider of a service.
- Initiator—An initiator is a TNS client application that requests a connection to another client in a TNS network. Every TNS connection is originated by an initiator. An example is an Oracle Forms application that accesses an Oracle8 database using SQL\*Net release 8.1.7.
- TNS connection—A TNS connection is an application-level connection between two TNS clients on the same TNS network. The initiator and destination can belong to the same TNS community or to different TNS communities. A TNS connection between two clients in the same community requires neither navigation nor an interchange. A TNS connection that spans multiple communities requires an Interchange to navigate and establish the connection path. The figure below shows a logical TNS connection that spans two different transport protocol communities.

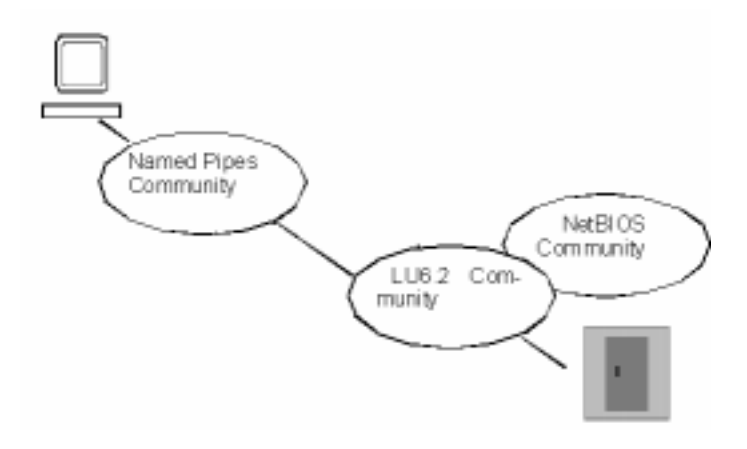

- Connect descriptor—An initiator requests a TNS connection using a connect descriptor, which identifies the destination application and usually contains initial application connection information (such as a database system ID). Usually the connect descriptor is identified by a service name, a short alias for the connect descriptor. The connect descriptors and their corresponding service names are stored in the Oracle Names Server for the network (if one exists) or in the TNSNAMES.ORA file.
- Path—A path is the series of nodes traversed by a connection, beginning with the start point (the initiator) to the end point (the destination).

# <span id="page-13-0"></span>**Related Publications**

# **OpenVMS Publications**

- Oracle8 for Alpha OpenVMS Installation Guide Oracle8 for Alpha OpenVMS Server and Tools
- Release notes associated with Oracle product on Alpha OpenVMS

# **Product-Specific Publications**

- Net8 Administrator's Guide Oracle8 Server Utilities
- 
- 
- 
- 

Administrator's Guide

- 
- Oracle8 Server Concepts Oracle8 Server Distributed Systems I:Distributed Data
- Oracle8 Server Administrator's Guide Oracle8 Server Distributed Systems II:Replicated Data
	- Oracle8 Server Tuning Oracle8 Parallel Server
- Oracle8 Server Application Developer's Guide Product-specific README and DOC files in the product directories (for example, ORA\_ RDBMS:README.DOC)
- Oracle8 Server SQL Reference

# **Oracle Services and Support**

A wide range of information about Oracle products and global services is available on the Internet, from:

http://www.oracle.com

The sections below provide URLs for selected services.

# **Oracle Support Services**

Technical Support contact information worldwide is listed at:

http://www.oracle.com/support

Templates are provided to help you prepare information about your problem before you call. You will also need your CSI number (if applicable) or complete contact details, including any special project information.

### <span id="page-14-0"></span>**Products and Documentation**

For U.S.A. customers, Oracle Store is at:

http://store.oracle.com

Links to Stores in other countries are provided from this site.

Product documentation can be found at:

http://docs.oracle.com

# **Customer Service**

Global Customer Service contacts are listed at:

http://www.oracle.com/support/

# **Education and Training**

Training information and worldwide schedules are available from:

http://education.oracle.com

#### **Oracle Technology Network**

Register with the Oracle Technology Network (OTN) at:

http://technet.oracle.com

OTN delivers technical papers, code samples, product documentation, self-service developer support, and Oracle's key developer products to enable rapid development and deployment of applications built on Oracle technology.

#### **Support for the Hearing-Impaired**

Oracle Corporation provides TTY access to Oracle Support Services within the United States of America at the following number:

1-800-446-2398

# **1**

# <span id="page-16-0"></span>**Introduction to SQL\*Net on Alpha OpenVMS**

This chapter provides general conceptual information about SQL\*Net 8.1.7 in the Alpha OpenVMS environment. It covers the following topics:

- [Configuration Overview](#page-17-0)
- [SQL\\*Net Installations](#page-19-0)
- [SQL\\*Net and the Transparent Network Substrate \(TNS\)](#page-20-0)

# <span id="page-17-0"></span>**Configuration Overview**

SQL\*Net is a communications software product that allows you to create a data management environment to share information stored in Oracle databases. SQL\*Net uses the communications protocols supported by various operating systems to provide a distributed processing and distributed database environment for Oracle. SQL\*Net also refers to a set of products or adapters that support industry-standard protocols such as TCP/IP.

An Oracle database management system can be configured in one of the following ways:

- [Centralized](#page-18-0)
- [Client/Server](#page-19-0)
- [Distributed Database](#page-19-0)

In Figure 1-1, Ethernet is an example only. SQL\*Net works with other network types.

<span id="page-18-0"></span>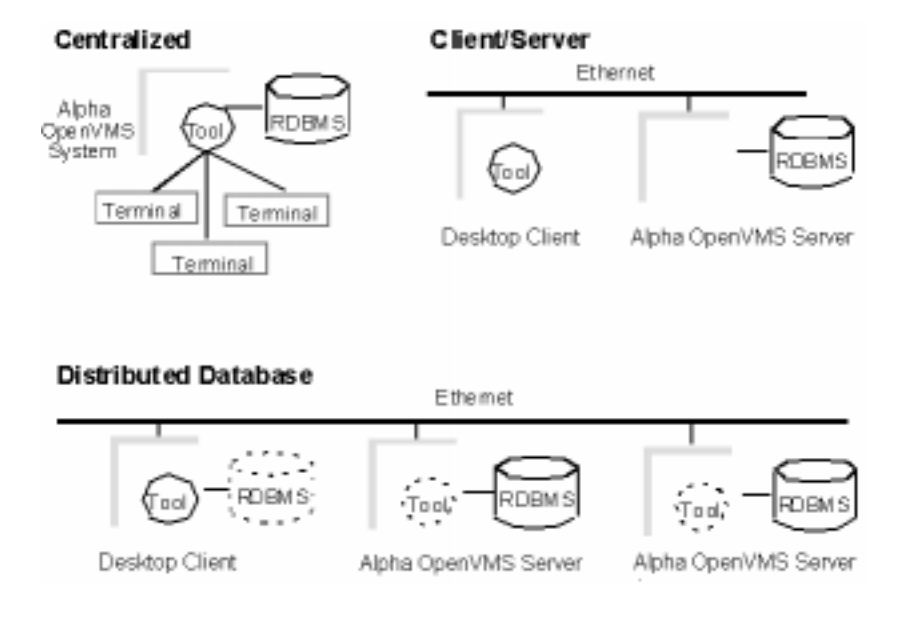

**Figure 1–1 Configuration Options**

# **Centralized**

In a centralized configuration, the Oracle8 Enterprise Server and Oracle tool are located on the same machine. This machine is not necessarily on a network and you can access the application through terminals. If you use a centralized configuration, you may use a simple SQL\*Net adapter called the *bequeath adapter*, which requires no SQL\*Net configuration. However, if you wish to use pre-spawned servers or multithreaded servers, you must configure SQL\*Net even in centralized configurations.

# <span id="page-19-0"></span>**Client/Server**

In a Client/Server configuration as shown in Figure 1-1, the Oracle8 Enterprise Server resides on a multi-tasking server system, and the client side of the applications resides on another computer, such as a workstation or personal computer. Both the client and server are connected by a physical network and communicate via a network protocol such as TCP/IP. In a Client/Server environment, the Oracle application built with an application development tool makes database requests to the server over the network.

## **Distributed Database**

In a distributed database configuration as shown in Figure 1-1, users query separate databases as a single database. The major advantage of a distributed database is that users and applications are not required to know where the data resides. You can query database tables by name, regardless of how the network protocols work together to access the appropriate remote database containing the table. Therefore, SQL\*Net users can communicate and share database information stored in different locations, on different computers, with different operating systems. Distributed databases allow local administration of data and can reduce network traffic if the data that is accessed most often at a location can be stored locally.

SQL\*Net allows the client and server to communicate over a variety of media and protocols. A client/server configuration allows DBAs to distribute CPU-intensive user interfaces to low-cost workstations. It also allows application users to be greeted with the graphical user interface (GUI) with which they are most familiar.

# **SQL\*Net Installations**

When installing SQL\*Net on Alpha OpenVMS, you can choose to install the SQL\*Net TCP/IP adapter.

In addition, the Alpha OpenVMS Mailbox adapter is installed automatically, as is the bequeath adapter, which allows mailbox connections without a network configuration or running listener.

See the *Oracle8 for Alpha OpenVMS Installation Guide* for instructions on installing SQL\*Net. Also see the file ORA\_RDBMS:READMEVMS.DOC and ORA\_ NETCONFIG:README\_NETCONFIG.DOC for more installation details.

# <span id="page-20-0"></span>**SQL\*Net and the Transparent Network Substrate (TNS)**

This section introduces SQL\*Net in general terms and describes the components that make up SQL\*Net for Alpha OpenVMS release 8.1.7.

# **Using SQL\*Net**

SQL\*Net connects dissimilar networks together and allows client/server transactions to occur transparently. An end user does not have to know that a network exists, because SQL\*Net hides the complexity of machine-level interactions by presenting a layer of interconnectivity to the user through its client/server architecture. This layer is called the Transparent Network Substrate, or TNS.

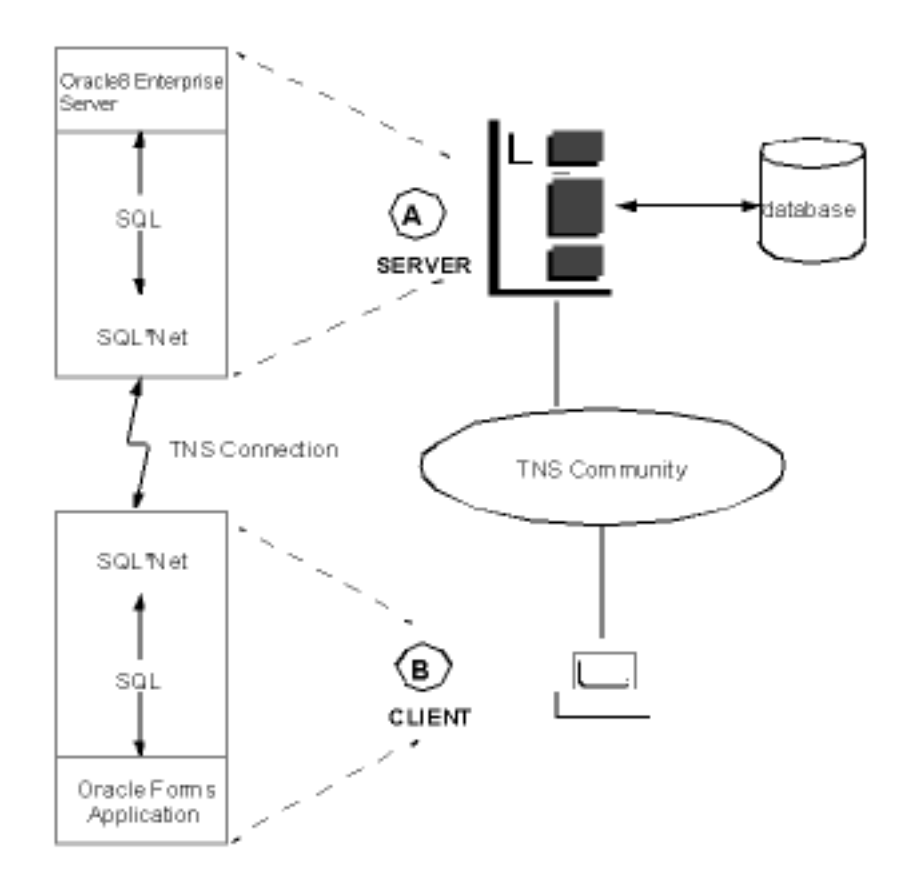

Figure 1-2 shows a client/server configuration using SQL\*Net.

#### **Figure 1–2 Client/Server Configuration**

Figure 1-2 shows an Alpha OpenVMS computer that holds the physical Oracle8 database and a client workstation with an Oracle Forms application that needs to access the Oracle8 database. The Alpha OpenVMS computer (A in the Figure 1-2) is the server and the workstation (B in the Figure 1-2) is the client.

The transaction proceeds as follows:

- **1.** The client requests some data.
- **2.** SQL\*Net packages the request and sends it to the TNS.
- <span id="page-22-0"></span>**3.** TNS routes the packaged request to the server.
- **4.** SQL\*Net on the server side unpackages the request and sends it to Oracle8.
- **5.** Oracle8 processes the request and sends the requested data to SQL\*Net.
- **6.** SQL\*Net packages the data and sends it to TNS.
- **7.** TNS routes the data to the client.
- **8.** SQL\*Net on the client side unpackages the data and sends it to the application.

# **SQL\*Net Architecture**

SQL\*Net consists of the following components:

- SQL<sup>\*</sup>Net Interface
- Transparent Network Substrate
- Oracle Protocol Adapters

#### **SQL\*Net Interface**

The SQL\*Net interface bundles or unbundles messages received from TNS. The SQL\*Net interface code resides on all nodes that use SQL\*Net. On the client (application program) side, the interface bundles the messages received from the application and passes them to TNS for delivery. On the Oracle8 Enterprise Server side, the interface unbundles the messages received from TNS and passes them to the Oracle8 Enterprise Server.

#### **Transparent Network Substrate**

TNS allows peer-to-peer connectivity where no machine-level connectivity can occur. It provides a user-transparent layer that enables a heterogeneous network consisting of different protocols to function as a homogeneous network. TNS forms a transparent layer to which different network protocols are connected. It provides a network of applications above the existing networks of computers.

#### **Oracle Protocol Adapters**

The Oracle Protocol Adapters allow TNS and its services to communicate over existing network *communication protocols*. The Protocol Adapters map the functions of the underlying protocol into the equivalent functions within TNS. This mapping of communication functions allows calls to or from TNS to be nonspecific protocol.

Figure 1-3 shows how TNS and the Oracle Protocol Adapters interface with existing network protocols. For any TNS client running an industry-standard protocol, the Oracle Protocol Adapter interfaces between the unique API of the underlying protocol and the consistent interface of Oracle's TNS.

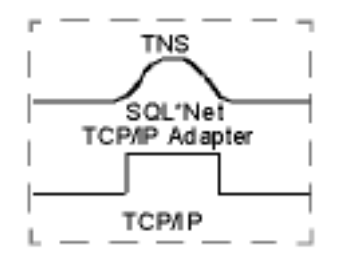

#### **Figure 1–3 TNS, Adapters, and Protocols**

A single machine can support multiple protocols and protocol adapters simultaneously. A node that supports multiple protocols and protocol adapters is said to be a member of multiple TNS communities, one for each protocol installed.

A TNS client belonging to multiple communities is common in two cases:

- As a client application that needs to access other applications in more than one network. Installing two protocols and protocol adapters allows a client to connect to any server application in either community.
- As a server application that is being accessed by clients from multiple TNS communities. Installing two protocols and the protocol adapters allow all clients from both communities to access a server application on that machine.

For more information about SQL\*Net, see the following manuals:

- *Net8 Administrator's Guide*
- *Oracle Advanced Security Administrator's Guide*
- *Oracle Internet Directory Administrator's Guide*

# **The Protocol Adapters**

<span id="page-24-0"></span>This chapter gives information about the following protocol adapters on Alpha OpenVMS:

- [Mailbox Adapter](#page-25-0)
- [TCP/IP Adapter](#page-26-0)
- [Bequeath Adapter](#page-27-0)
- **[Bequeath Listener](#page-28-0)**

**Note:** This chapter is a supplement to the *Net8 Administrator's Guide* guide.

# <span id="page-25-0"></span>**Mailbox Adapter**

The Mailbox protocol adapter, or IPC adapter, is automatically configured for use when you install SQL\*Net. It can be used for Client/Server connections when both client and server are on the same Alpha OpenVMS node. If the client and server are on different machines, then the connection must take place using TCP/IP.

When configuring the TNS listener to listen for mailbox connections, you need to specify a KEY value in LISTENER.ORA for the IPC protocol. The listener then creates a mailbox which listens for connections and creates a system-wide logical name (the same as the KEY value) which translates to this mailbox device. It is via this logical name that clients find the listener's mailbox.

When the SQL\*Net parameter AUTOMATIC\_IPC is not turned off, connect descriptors specifying the TCP/IP protocols for a server on the same node are converted to mailbox connections. If you wish to prevent this, you must include the following line in the TNS\_ADMIN:NET8.ORA file:

AUTOMATIC\_IPC = OFF

# **Syntax**

The following fields must be defined:

(PROTOCOL=IPC) (KEY=<IPC logical name>)

where:

#### **PROTOCOL**

The keyword that identifies the specific protocol adapter used; for this protocol, the value is IPC. The value can be entered in either uppercase or lowercase.

#### **KEY**

The logical name used to connect to the listener via the Mailbox adapter.

## <span id="page-26-0"></span>**Example**

This example shows the two fields for the Alpha OpenVMS Mailbox adapter.

(PROTOCOL=IPC) (KEY=ORA\_IPC)

> **Note:** A full example of a Mailbox connect descriptor can be found in the file TNS\_ADMIN:LISTENER\_ORA.SAMPLE.

# **TCP/IP Adapter**

The TCP/IP protocol adapter provides support for Client/Server connections using TCP/IP as a protocol. You can turn SQL\*Net support for TCP/IP on or off via the NetConfig configuration screen (see the *Oracle8 for Alpha OpenVMS Installation Guide*).

SQL\*Net 8.1.7 on Alpha OpenVMS is developed and certified using Compaq's TCP/IP Services for OpenVMS (UCX). If you wish to use the TCP/IP protocol adapter for SQL\*Net, you should have Version 5.0 or higher of TCP/IP Services for Alpha OpenVMS installed. TCP/IP protocol stacks from other vendors may work with Oracle, but customers use these products at their own risk. Any TCP/IP problems that can not be reproduced using TCP/IP Services for Alpha OpenVMS will simply be referred to the TCP/IP vendor.

# **Syntax**

The following fields must be defined:

```
(PROTOCOL=TCP)
(HOST=hostname)
(PORT=port#)
```
The following field is optional:

```
(QUEUESIZE=n)
```
#### **PROTOCOL**

Keyword that identifies the specific protocol adapter used; for this protocol, the value is TCP. The value can be entered in either uppercase or lowercase.

#### <span id="page-27-0"></span>**HOST**

Host name or IP address.

#### **PORT#**

TCP/IP port number.

#### **QUEUESIZE**

Parameter to increase the queue size. This parameter is optional; if it is not specified, the default value is 20. If simultaneous connections are made to the listener, some connection requests may not be received if the listener socket queue size is too small.

## **Example**

In this example, the TCP/IP connect descriptor specifies a listener on the ALPHA1 host.

```
(PROTOCOL=TCP)
(HOST=ALPHA1)
(PORT=1526)
```
**Note:** A full example of a TCP/IP connect descriptor can be found in the file TNS\_ADMIN:TNSNAMES\_ORA.SAMPLE.

# **Bequeath Adapter**

Each database that you wish to connect to with the bequeath adapter must have a command file named ORASRV BEO <sid>.COM in ORA ROOT: [NETWORK. ADMIN]. For databases created with the Oracle7 RDBMS release 7.3.2 or later, this command file is generated when you create the database. You must create this command procedure manually for pre-existing databases. Edit the ORA ROOT: [NETWORK.ADMIN]ORASRV BEQ COM.SAMPLE file or execute the command procedure ORA NETWORK: CREATE ORASRV BEQ. COM as follows:

\$ @ORA\_NETWORK:CREATE\_ORASRV\_BEQ <ora\_db> <sid> <dbname>

where:

 $\langle$ ora db> **is the database administration directory;** 

 $\langle$ sid> is the SID of the database, and

*Gebname>* is the NAME of the database.

<span id="page-28-0"></span>For example:

```
$ @ORA_NETWORK:CREATE_ORASRV_BEO_DKA400:[ORACLE805.DB_PROD] -
   PROD PRODDB
```
You can find a sample ORASRV\_BEQ\_COM.SAMPLE file in [Appendix C](#page-68-0) of this manual.

# **Bequeath Listener**

The Bequeath Listener, running as a detached process, creates detached server processes to service clients on the same machine, using the bequeath adapter. This allows the Oracle server to run in a suitably privileged process. The alternative would be to have the server installed with privileges and run in a subprocess of the client. However, that would require the server to be linked without traceback information, making server trace information unusable if problems are encountered.

For each request from the client, the Bequeath Listener creates a detached server process and two mailboxes. It then sends the mailbox names to the client and the client establishes a connection to the server using these mailboxes.

By default, these mailboxes are created with a buffer quota of 8192 bytes and a maximum message size of 2048 bytes. You can change these parameters by defining logical names in the file ORASRV\_BEQ.com with other values. For example:

```
$ define ORA BEO MBXSIZ n
$ define ORA BEO MBXBFO n
```
The maximum value for the mailbox buffer quotas is 60000 bytes. You should adjust these values carefully, and you should adjust them for performance reasons only.

The Bequeath Listener uses a known mailbox name to listen for client requests. This mailbox name is in the format:

ORA\_BEQ\_READ\_MBX\_xxxxxxxxxx n

where:

 $\frac{X}{X}$  $\frac{X}{X}$  $\frac{X}{X}$  is the Oracle image ID unique to the system (padded with zeroes).

 $\alpha$  is a single-digit number (0-9) that is the Bequeath Listener number.

#### **Starting up the Bequeath Listener**

The Bequeath Listener starts automatically when INSORACLE is invoked (at installation time or later, usually during system startup). Unless you decide to invoke the REMORACLE command, the Bequeath Listener should be up and running all the time.

If the Bequeath Listener is down and you want to start it, execute the command:

BEQLSNR START

#### **Bequeath Listener Status**

You can issue a status command to determine whether the Bequeath Listener is up and running. Issue the command:

```
BEQLSNR STATUS [n]
```
If you do not provide the optional numeric parameter, then Bequeath Listener 0 is queried. To query Bequeath Listeners 1 through 9, if they exist, supply the number on the command line.

#### **Shutting Down the Bequeath Listener**

To stop the Bequeath Listener issue the command:

```
BEQLSNR STOP [n]
```
If you do not provide the optional numeric parameter, then all Bequeath Listeners for the installation are stopped. To stop a particular Bequeath Listener, provide its number in the command line.

#### **Problem Resolution**

#### **Writing trace information**

The Bequeath Listener writes some trace information, but because the output of the detached processes is set to the null device (NL:), normally you will not see it.

To get the trace information from the Bequeath Listener, you should do the following:

- **1.** Stop the Bequeath Listener.
- **2.** Edit the STARTUP\_BEQLSNR.COM.
- **3.** Change the NL: to a file name.

**4.** Restart the Bequeath Listener.

**Changing the quota for a Server Process that is created by the Bequeath Listener** 

To change the quota, modify the file BEQLSNR.COM and remove the comments for the quota parameter that you want to change. Be sure to STOP/START the Bequeath Listener after modifying this file.

#### **For all ORA-12203 Problems**

Be sure that the image identifier string is present in the ORA\_BEQ\_READ\_MBX system logical name. It must be the same as the equivalence - name for the ORA\_ BEQ process logical.

To verify this, issue the command:

```
$ show logical *beq*
```
The results displayed will look similar to the following:

```
(LNM$PROCESS_TABLE)
           "ORA_BEQ" = "Z816000000"
(LNM$SYSTEM_TABLE)
           "ORA_BEQ_READ_MBX_Z816000000_0" = "MBA6839:"
```
**Problem: ORA-12203: TNS:unable to connect to destination** 

If you experience this problem, issue the command BEQLSNR STATUS to determine whether the Bequeath Listener is up and running. If the Bequeath Listener does not respond, use the command BEQLSNR STOP to stop the Bequeath Listener and use the command BEQLSNR START to restart it.

**Client Problem: ORA-12203: TNS:unable to connect to destination** 

Choose one of the following solutions:

■ Change the logical ORA\_BEQ\_TIMEOUT to something greater than 120 seconds (for example: 300 seconds). Before running the client program, define this logical also in the ORA\_NETWORK:BEQLSNR.COM file.

or

■ Define the logical ORA\_BEQ\_NUM\_OF\_LISTENERS to a value between 1 and 10 to increase the capacity, when a number of clients are connecting at the same time to the Bequeath Listener.

<span id="page-31-0"></span>With this method, you can increase the number of connections that the Bequeath Listeners can handle at one time. Each time that a client requests a connection, it will randomly pick one of the Bequeath Listeners that are running to serve it with the connection request. Note that you do not need to STOP/START the Bequeath Listener after defining this logical name. This logical name determines the number of Bequeath Listeners.

## **Bequeath Listener Privileges**

The process in which the Bequeath Listener runs must have the OpenVMS privileges in the table below to be able to perform the associated function:

| <b>Privilege</b> | <b>Function</b>                                                                                                    |
|------------------|----------------------------------------------------------------------------------------------------|
| <b>CMKRNL</b>    | Pass this privilege to server processes that the Listener creates.                                                                                                   |
| <b>DETACH</b>    | Create detached processes.                                                                                                    |
| LOG IO           | Perform certain I/O functions.                                                                                                    |
| <b>PRMMBX</b>    | Create a permanent mailbox on which to listen. (The mailbox is<br>permanent so that the logical name associated with it goes into<br>the SYSTEM logical name table.) |
| <b>SYSLCK</b>    | Lock system wide resources.                                                                                                    |
| <b>SYSNAM</b>    | Create SYSTEM logical names and shared logical name tables.                                                                                                    |
| <b>SYSPRV</b>    | May access objects via system protection.                                                                                                    |
| <b>TMPMBX</b>    | Create temporary mailboxes.                                                                                                    |
| WORLD            | Allow the Listener to get information about and to control<br>processes that it may not have created, such as dispatchers and<br>shared server processes.            |

**Table 2–1 Privileges and Their Functions**

**Note:** Before attempting to start the Bequeath Listener, the process that starts the Bequeath Listener must have the privileges in this table or be able to have them set.

# **TNS Listener**

<span id="page-32-0"></span>This chapter gives information about the TNS Listener on Alpha OpenVMS. It covers the following topics:

- [Introduction](#page-33-0)
- [LSNRCTL](#page-33-0)
- [Listener Privileges](#page-34-0)
- [Process Quotas](#page-35-0)
- [ORASRV\\_NETV2\\_<SID> Command File](#page-36-0)
- [General Connections](#page-37-0)

# <span id="page-33-0"></span>**Introduction**

The function of the TNS Listener is to receive connection requests from local or remote clients and to provide the client with a Server process to which to connect. The Listener can service multiple instances. For each instance, the Listener keeps a list of services that provide access to that instance. If multi-threaded servers are being used, the Listener may direct a client connection to a dispatcher. Otherwise, for dedicated servers, the Listener will direct the client connection to an existing prespawned server or will create a new server process to service the connection.

In Oracle 8*i*, there is a major change in the way the listener is configured for MTS and Multi-threaded Servers. The MTS parameters are no longer the same as in Oracle8. When you configure for MTS, a request for a "Dedicated Server" is no longer handled using the parameters from the LISTENER. ORA file. This now happens as part of the despatcher registration. The despatchers register with the listener for both MTS connections as well as Dedicated Server connections. The SID LIST <listener> section is no longer used to establish dedicated server connections. These are now automatically handled by the listener, which directly uses the script ORA ROOT: [NETWORK.ADMIN] ORASRV NETV2 <SID>.COM to launch the dedicated server process. This script is automatically created when a new database/instance is created.

General information about the Listener and its configuration can be found in the generic SQL\*Net documentation. This chapter provides only information about the Listener that is specific to Alpha OpenVMS.

# **LSNRCTL**

The LSNRCTL utility is used to start and stop the Listener and to query its status or services. The LSNRCTL command executes the command procedure ORA\_ NETCONFIG: LSNRCTL. COM, which provides a shell to the executable program ORA NETCONFIG:LSNRCTL.EXE.

The main function of the command procedure is to check that the privileges required to start the Listener are present (see the next section"Listener Privileges"). If a LSNRCTL START command is entered and the required privileges are not present, an error is displayed and  $L$ SNRCTL exits.

**Note:** Start the listener using the Oracle account.

<span id="page-34-0"></span>**Warning: If you enter the LSNRCTL interactive mode by giving the LSNRCTL command without a subcommand, and you have received a warning about inadequate privileges, do not attempt to start the Listener. The Listener process may still start, depending on the privileges you have, but it may not function properly.**

**Warning: Also, do not start the Listener from a process that has a UIC in the system group, for example a group less than or equal to MAXSYSGROUP. If you enter a LSNRCTL START command from such a process, an error is displayed and LSNRCTL exits. If you enter a LSNRCTL command with no arguments, you are warned not to start the Listener from within the LSNRCTL utility. If the Listener is running in a system group, any Server processes it creates will be in the system group. The Server is aborted, because it does not allow itself to run in privileged groups.** 

# **Listener Privileges**

The process in which the Listener runs must have the Alpha OpenVMS privileges in the table below to be able to perform the associated function.

| <b>Privilege</b> | <b>Function</b>                                                                                                    |
|------------------|----------------------------------------------------------------------------------------------------|
| <b>CMKRNL</b>    | Pass this privilege to server processes that the Listener creates.                                                                                                   |
| <b>DETACH</b>    | Create detached processes.                                                                                                    |
| LOG IO           | Perform certain I/O functions.                                                                                                    |
| <b>PRMMBX</b>    | Create a permanent mailbox on which to listen. (The mailbox is<br>permanent so that the logical name associated with it goes into<br>the SYSTEM logical name table.) |
| <b>SYSLCK</b>    | Lock system wide resources.                                                                                                    |
| <b>SYSNAM</b>    | Create SYSTEM logical names and shared logical name tables.                                                                                                    |
| <b>TMPMBX</b>    | Create temporary mailboxes.                                                                                                    |

**Table 3–1 Privileges and Their Functions**

| <b>Privilege</b> | <b>Function</b>                                                                                                    |
|------------------|----------------------------------------------------------------------------------------------------|
| <b>WORLD</b>     | Allow the Listener to get information about and to control<br>processes that it may not have created, such as dispatchers and<br>shared server processes. |

<span id="page-35-0"></span>**Table 3–1 Privileges and Their Functions**

**Note:** Before attempting to start the Listener, the process that starts the Listener must have the privileges in this table or be able to have them set. As noted above, the LSNRCTL command file will attempt to set these privileges and warn the user if it was unable to do so.

# **Process Quotas**

Process quotas for the Listener and for the Server processes which the Listener creates can be controlled by logical names. The logical names are:

ORA\_LSNR\_<quotaname>

where:

*<quotaname>* can be either or one of these, ASTLM, BIIOLM, BYTLM, CPULM, DIOLM, FILLM, PGFLQUOTA, PRCLM, TQELM, WSQUOTA, WSDEFAULT, ENQLM, WSEXTENT, or JTQUOTA.

Several of the logical names are defined in LSNRCTL.COM and control the quotas of the Listener process. They are defined in user mode so that they are not present after exiting LSNRCTL. If your Listener supports an especially large number of services, some of these quotas may need to be increased. For the quotas you determine to be deficient or under direction of Oracle Support, you can edit the quota values in LSNRCTL.COM.

To control the quotas of the processes that the Listener creates, specify the logical names in the file ORA\_NETWORK:TNSLSNR.COM, the command file that runs in the Listener process. Statements to define these logical names are in TNSLSNR.COM, but are commented out.

If, for example, a very large file backed SGA requires that Server processes have larger quotas, you can uncomment the appropriate logical name definition in TNSLSNR.COM and specify the quota value. Starting with release 7.3.2.3.2 and the VLM feature, a file backed SGA is created when the INIT.ORA parameter  $VLM$ BACKING STORAGE FILE is set to TRUE.

Quotas can also be specified for the Server processes in the LISTENER.ORA file on a SID-by-SID basis. This is done in the SID\_DESC section for a Listener. For example:
```
SID_LIST_LISTENER = 
    (SID DESC =
       (SID NAME = \text{name}) (PROGRAM = <disk:>[<directory>]ORASRV_NETV2_<SID>.COM)
        (OSDS=
          (PRIORITY=<number>)
          (QUOTA=
            (ASTLM=<number>)
            (BYTLM=<number>)
            (PGFLQUOTA=<number>)
          )
        ) 
    \lambda
```
There are no restrictions on the number of quotas that you can specify in the QUOTA list. However, if any quota is specified in the QUOTA list, then none of the quotas specified by logical name will be used and quotas that are not specified in the list will assume the system default.

**Warning: The process priority of the Server process can also be specified, as in the example above, but this is not recommended.**

# **ORASRV\_NETV2\_<SID> Command File**

The file ORASRV\_NETV2\_<SID>.COM is automatically created for each SID during creation of the new database/instance.

In an non-MTS situation, the behavior is the same as seen in earlier releases. The "PROGRAM=" parameter should point to this script in the LISTENER. ORA. Here's an example:

```
(SID_LIST_LISTENER = 
 (SID DESC =
    (SID NAME = PROD) (PROGRAM = DK:[O816.NETWORK.ADMIN]ORASRV_NETV2_PROD.COM) 
  ) 
)
```
When the listener starts a pre-spawned server or a dedicated server process, it extracts the PROGRAM= parameter from the LISTENER. ORA file to identify which command procedure to run in the pre-spawned or dedicated process.

In an MTS configuration, the listener need not contain the above-mentioned  $SID$  $LIST <$ listener> section. The MTS dispatchers registers with the listener

<span id="page-37-0"></span>directly, including specifying the command procedure to run for a "Dedicated Procedure".

This command procedure is currently hard-coded to be ORA ROOT: [NETWORK.ADMIN] ORASRV NETV2 <SID>.COM which is created automatically. The location and name-syntax of this file cannot be changed. Even if a SID\_LIST section is specified in listener.ora that might point to the same or different script, it is completely ignored.

# **General Connections**

Make sure that your SQL\*Net task file defines any logical names used by the INIT.ORA parameters USER\_DUMP\_DEST and BACKGROUND\_DUMP\_DEST (if defined).

If you define these logical names by calling ORA\_DB:ORAUSER\_*<database\_ name>*.COM, make sure that ORA\_UTIL:ORAUSER.COM runs RDBMSUSER.COM after PROGINTUSER.COM.

PROGINTUSER.COM also defines ORA\_SLAX, making it into a search list with ORA\_PROGINT\_MESG and ORA\_RDBMS.

# **Oracle Names**

<span id="page-38-0"></span>This chapter provides information about Oracle Names on Alpha OpenVMS. It covers the following topics:

- [Introduction](#page-39-0)
- [NAMESCTL](#page-39-0)
- [Names Server Privileges](#page-40-0)
- [Requirements](#page-40-0)

**Note:** This chapter assumes that Oracle Names and all related SQL\*Net products have been installed at your site.

# <span id="page-39-0"></span>**Introduction**

The function of the Names Server is to resolve connection addresses in a homogeneous and centralized location. As a client issues a connection request, the Names Server is responsible for directing the client connection request to the appropriate listener for the specified SID. TNSNAMES.ORA can also resolve the listener address. However, the benefits of the centralized list of connection addresses that Oracle Names provides greatly eases the maintenance of large network definitions.

# **NAMESCTL**

The NAMESCTL utility is used to start and stop the Names Server and to query its status or services. The NAMESCTL command executes the command procedure ORA\_NETCONFIG:NAMESCTL.COM, which provides a shell to the executable program ORA\_NETCONFIG:NAMESCTL.EXE.

The main function of the command procedure ORA\_ NETCONFIG:NAMESCTL.COM is to check that the privileges required to start the Names Server are present (see the section "Names Server Privileges"). If a NAMESCTL START command is entered and the required privileges are not present, an error is displayed and NAMESCTL exits.

**Note:** Start the Names Server using the Oracle account.

**Warning: If you enter the NAMESCTL interactive mode by giving the NAMESCTL command without a subcommand and you have received a warning about inadequate privileges, do not attempt to start the Names Server. The Names Server process may still start, depending on the privileges you do have, but it may not function properly.**

<span id="page-40-0"></span>**Warning: Do not start the Names Server from a process that has a UIC in the system group, for example, a group less than or equal to MAXSYSGROUP. If you give a NAMESCTL START command from such a process, an error is displayed and NAMESCTL exits. If you enter a NAMESCTL command with no arguments, you are warned not to start the Names Server from within the NAMESCTL utility.**

# **Names Server Privileges**

The process in which the Names Server runs must have the Alpha OpenVMS privileges in the table below to be able to perform the associated function.

| <b>Privilege</b> | <b>Function</b>                                                                                                    |
|------------------|----------------------------------------------------------------------------------------------------|
| <b>CMKRNL</b>    | Facilitate kernel mode processing.                                                                                                    |
| <b>PRMMBX</b>    | Create a permanent mailbox on which to listen (The mailbox is<br>permanent so that the logical name associated with it goes into<br>the SYSTEM logical name table.)                                                                                                    |
| <b>SYSNAM</b>    | Create SYSTEM logical names and shared logical name tables.                                                                                                    |
| <b>TMPMBX</b>    | Create temporary mailboxes.                                                                                                    |
|                  | Note: Before attempting to start the Names Server, the process that starts the Names Server<br>must have the privileges in this table or be able to have them set. As noted above, the<br>NAMESCTL command file will attempt to set these privileges and warn the user if it was |

**Table 4–1 Privileges and Their Functions**

# **Requirements**

Before you can use Oracle Names, the following configuration files must be in the ORA.ROOT:[NETWORK.NAMES] directory of the system that calls Oracle Names:

■ SDNS.ORA

unable to do so.

# **SDNS.ORA**

The SDNS.ORA file contains a list of preferred names servers. This file is updated to reflect the names and addresses of all the known servers that Names Server is

running. The initial startup requires that SDNS.ORA identifies, at a minimum, the specifics for its own address. For example, to start a Names Server to set up at port 1575 the SNDS.ORA file should contain the following:

```
NAMES. PREFERRED_SERVERS =
    (ADDRESS_LIST =
       (ADDRESS =(PROTOCOL = TCP)(HOST = \text{avms04}) (Port = 1575)
         )
    )
```
The easiest way to facilitate this is to simply modify the provided SDNS\_ ORA.SAMPLE file to suit your purposes. Additionally, the NAMESCTL REORDER\_NS will generate the SDNS.ORA file.

# **Optional Files**

The Names Server environment can be more tightly controlled through the following (optional) files in the TNS\_ADMIN directory:

- NET8.ORA
- NAMES.ORA

#### **NET8.ORA**

The NET8.ORA file is read by both the client, as part of a connection request, and by NAMESCTL, for all operations other than server startup. This file identifies the Names service to be used to resolve the connection. Within NET8.ORA, the NAMES.PREFERRED\_SERVERS list specifies to the client the address of the Names Server with which to connect.

**Note:** The presence of the NAMES.PREFERRED\_SERVERS clause in NET8.ORA supersedes the presence of TNSNAMES.ORA in TNS\_ADMIN. Therefore, if the use of a Names Server has been specified with NET8.ORA, then even if TNSNAMES.ORA exists and has a complete list of connection addresses, the client will not read TNSNAMES.ORA.

#### <span id="page-42-0"></span>**NAMES.ORA**

The NAMES.ORA file describes the Names Server and is read by NAMESCTL.EXE at Server startup. NAMES.ORA identifies, among other things:

- Address of the running server
- Trace information
- Protocols serviced
- Indication of whether the network definition is stored in file format or in a database
- SID of the Names database (if applicable)

Requirements

# <span id="page-44-0"></span>**Oracle Intelligent Agent and SNMP Support**

This chapter provides information about installing and running the Oracle Intelligent Agent (hereafter referred to as "the Agent") on Alpha OpenVMS. Read this chapter carefully and completely before beginning to install and use the Agent and SNMP Support on Alpha OpenVMS.

This chapter covers the following topics:

- **[Introduction](#page-45-0)**
- [Installing the Oracle Intelligent Agent](#page-45-0)
- [Oracle Intelligent Agent Setup and Discovery Option](#page-45-0)
- [Oracle Intelligent Agent Startup, Shutdown, and Status Query](#page-49-0)
- [Oracle Intelligent Agent Maintenance](#page-50-0)

# <span id="page-45-0"></span>**Introduction**

The Agent is a backend server process that communicates with the Oracle Enterprise Manager (OEM) running on a Windows 95 or Windows NT machine.

# **Installing the Oracle Intelligent Agent**

The Agent requires that a supported TCP/IP implementation be installed on your Alpha OpenVMS system. In addition, you must enable TCP/IP support for SQL\*Net in the NetConfig configuration screen.

For more information, see [Chapter 3, "TNS Listener"](#page-32-0) in this manual.

The Agent may be installed at the same time as other products or it may be installed later.

Installation of the Agent creates the directory ORA\_ROOT:[OEMAGENT] as an installation directory. It also creates a directory structure under the network subdirectory ORA\_ROOT:[NETWORK.AGENT...] where most of the Agent files will reside.

If you are using the same Oracle Installation from more than one node in a Alpha OpenVMS cluster, you can only run the agent from this installation on one of the nodes. If you attempt to run the agent on multiple nodes from the same installation, there will be file name and file usage conflicts. This is a generic limitation of the Oracle Intelligent Agent on Clusters for all platforms.

For each additional node on which you wish to run the Agent, you must perform a client-only installation for the Agent (installing AGENT, NETCONFIG, and UTIL) and run the Agent from this client-only installation.

# **Oracle Intelligent Agent Setup and Discovery Option**

To correctly set up the Agent environment, the following two kinds of files need to be created:

- Startup command procedures
- Parameter (\*.ORA) files

# <span id="page-46-0"></span>**Creating the Startup Scripts**

Once the Agent has been successfully installed, create the following three files:

- ORA\_ROOT:[NETWORK.AGENT]AGENT\_START.COM
- ORA\_ROOT:[NETWORK.AGENT]DBSNMPC.COM
- ORA\_ROOT:[NETWORK.AGENT]DBSNMPJ.COM

To create these three files, use the sample files AGENT\_START\_COM.SAMPLE, DBSNMPC\_COM.SAMPLE, and DBSNMPJ\_COM.SAMPLE provided in ORA\_ ROOT:[NETWORK.AGENT]. Correctly fill in the values for ORA\_ROOT in these three files.

When you startup the Agent, AGENT START.COM is run as a detached process. DBSNMPC.COM is invoked, again as a detached process, whenever the OEM console requests a connection on the address specified by the dbsnmp.spawn\_ address parameter in SNMP\_RW.ORA.

# **Agent Parameter Files and Discovery Option**

At startup, and when requested by the OEM console thereafter, the agent runs a  $T_{\text{c}}$ script called NMICONF. TCL, which resides in the ORA

ROOT:[NETWORK.AGENT.CONFIG] directory. This script starts by reading ORA\_ RDBMS:ORA\_RDBMS\_SIDS.DAT to discover any locally installed Oracle databases and instances. Then it reads an optional ORATAB.ORA file, if present, in the TNS\_ ADMIN directory.

The ORATAB.ORA file should be as follows:

<sid\_name>,<network admin directory>

For example:

ORA805,disk\$d1:[ORACLE8.NETWORK.ADMIN]

Note that you can specify any SID that you want the Agent to monitor that exists on this node.

Then, for each database instance found in ORATAB.ORA, the tnsnames list is searched for an address on the local host with the appropriate SID in the CONNECT\_DATA. The key corresponding to the first matching address in the list becomes the name of the database. The listener.ora found in those same directories is searched for the SID of the database. Again, the first listener that matches our SID becomes the listener active for that database.

**Note:** This generic discovery phase is impossible if the local database names are stored in Oracle Names instead of in a local TNSNAMES.ORA file. You cannot do the backwards SID-to-name matching through Names. As a result, if Oracle Names is in use for the host, an old-style SNMP. ORA must still be in TNS\_ADMIN, with the parameter nmi.register\_with\_names set to FALSE. If this flag is detected at startup, none of the generic discovery occurs. Instead, the information in the old-style  $\text{sump}$ ,  $\text{ora}$  is used to construct the new configuration files.

The configuration files SNMP RO. ORA and SNMP RW. ORA are created.

The file SNMP RO. ORA should reside at TNS ADMIN, the same location as the TNS config files. This file contains lines from the old SNMP. ORA that should never be touched by you:

```
SNMP.VISIBLESERVICES=(SERVICE-1,...SERVICE-N)
SNMP.SID.<service name> < SID for the database>
SNMP.ORACLEHOME.<service name>=<oracle home>
```
The file SNMP RW. ORA should reside at TNS ADMIN, the same location as the TNS config files. This file contains the following lines from the old  $S>NMP$ . ORA that are automatically generated, but you may want to modify or add to them:

SNMP.INDEX.<service name> =<integer index>

**Note:** The integer must be unique on the host.

SNMP.CONTACT.<service name> <free form text giving contact info> NMI.REGISTER WITH NAMES=[TRUE|FALSE]

**Note:** The choice of TRUE or FALSE determines whether the agent should try to register itself with Oracle Names.

```
NMI.TRACE LEVEL=0
NMI.TRACE MASK=(106)
```
DBSNMP.ADDRESS=*<TNS address on which the agent can listen>* DBSNMP.SPAWNADDRESS=*<TNS address for the services.ora>*

The following lines are not automatically generated, but may be added to the  $S\text{NMP}$ RW ORA file.

```
SNMP.CONNECT. < service name>.NAME=<user name for the subagent to
\muse>SNMP.CONNECT. <service name>.PASSWORD=<password for the subagent
to use>
```
**Note:** This is optional for ALL databases.

SNMP. DBPOLLTIME=<interval for polling the database, in seconds>

**Note:** This line governs the time that the sub-agent polls the database to determine whether it has gone down, or the interval between retries if the database has gone down or was never connected. The default is 30 seconds.

```
NMI.TRACE DIRECTORY=<directory to which NMD will have write
access>
NMI.TRACE FILE=<file name for the trace>
NMI.LOG DIRECTORY=<directory to which NMD will have write access>
NMI.LOG FILE=<file name for the log file>
```
**Note:** The address chosen is a reserved TCP port granted to Oracle by the IANA (Internet Assigned Number Authority). Changing this port will likely make the agent undetectable by the EM Console and force a manual configuration step!).

The  $Tc1$  script NMICONF. TCL can execute other  $Tc1$  scripts written specifically to discover other Oracle services. If these other scripts exist, they should be installed with NMICONF.TCL in ORA ROOT: [NETWORK.AGENT.CONFIG], and their names should be listed in a file in the same directory called ' $N$  $M$ ICONF. LST', one script per line.

The file ORA OEMAGENT: SERVICES. ORA is created during the discovery phase, and will be used to tell the OEM which services the Agent is monitoring.

### <span id="page-49-0"></span>**Setting the Preferred Credentials**

The preferred credentials are supported from the OEM console. To run a job on the HOST database, you must supply username/password in the preferred credentials fields in the OEM console. To check that the username/password is valid, login to the HOST node where the Intelligent Agent is running and issue the command:

\$ show process/right

to see that the account is not disabled and that it has the ORA\_AGENT\_ID identifier.

# **Oracle Intelligent Agent Startup, Shutdown, and Status Query**

This section explains how to startup, shutdown, and status query of the Agent.

### **Startup of the Agent**

The Agent consists of the following two processes:

- WORK process, which runs as a background detached process.
- COMM process, which also runs as a detached process.

Additionally, a third JOB process is created by the WORK process whenever it is needed to execute jobs.

Use the following command to start the Agent:

\$ LSNRCTL DBSNMP\_START

This command creates a detached process with a process name of the form ORA\_ AGENTWORK, which will then create the COMM process.

If a nonzero trace level is specified in SNMP\_RW.ORA, two trace files with the names DBSNMPW.TRC and DBSNMPC.TRC will be created in ORA\_ ROOT:[NETWORK.TRACE].

<span id="page-50-0"></span>Whenever a job is executed, a trace file of the form DBSNMPJ  $\langle pid\rangle$ .TRC will also be created.

**Note:** The process that starts up the Agent must have the GROUP and GRPNAM privileges.

**Note:** The creation of the processes and initialization of the Agent takes about one to two minutes. This includes connection to the listener and database if specified in the visible services parameter of SNMP\_RO.ORA. It also includes initialization of the queue files.

### **Shutdown of the Agent**

Use the following command to shutdown the Agent:

\$ LSNRCTL DBSNMP\_STOP

**Note:** Use the Oracle8 account to stop or start the Agent.

# **Status Query of the Agent**

Use the following command to verify whether the Agent is running:

\$ LSNRCTL DBSNMP\_STATUS

# **Oracle Intelligent Agent Maintenance**

Unlike the listener process, the Agent processes are in a continuous loop, polling for incoming connections in each loop. This means that trace information is continuously being generated. Therefore, it is advisable to turn off tracing during normal operation and to turn it on only when a problem is encountered.

# **SNMP Support**

SNMP is supported by using Intelligent Agent as an Oracle sub-agent. To enable SNMP support, choose "Y" in the SNMP support line when configuring the Agent. <span id="page-51-0"></span>PEER master agent is currently supported. To run PEER master agent, change the following two files, as follows:

- **1.** Modify the three lines in the PEERAGENT\_COM.SAMPLE file that could be found in ORA\_NETWORK directory and save it as PEERAGENT.COM in the same directory.
- **2.** Modify the CONFIG\_MASTER.SAMPLE file that could be found in the TNS\_ ADMIN directory, and save it as CONFIG.MASTER in the same directory.

Then connect to Oracle using the SYS account to run the CATSNMP.SQL script from the ORA\_OEMAGENT directory, unless it was already run when the Agent was configured.

To use SNMP Support, start the SNMP master agent before starting the TNS Listener and before starting the Intelligent Agent.

To start PEER master agent, execute the command:

@ORA\_NETWORK:STARTUP\_PEERAGENT

- To query the status of the PEER master agent, execute the command: @ORA\_NETWORK:STATUS\_PEERAGENT
- To stop PEER master agent, execute the command:

@ORA\_NETWORK:SHUTDOWN\_PEERAGENT

For additional information, see the *Oracle SNMP Support Reference Guide*.

# **Advanced Security Option**

<span id="page-52-0"></span>This chapter provides Alpha OpenVMS-specific installation information for the current release of Advanced Security Option (ASO) for Security and Single Sign-On.

**Note:** A separate license is required to use ASO.

The topics covered are as follows:

- [Documentation Set](#page-53-0)
- [Requirements](#page-53-0)
- [Installation](#page-55-0)
- [De-Installation](#page-58-0)
- [Usage Notes for the Authentication Adapters](#page-60-0)

# <span id="page-53-0"></span>**Documentation Set**

Use this section to install ASO, then see the Administrator's Guide for operating instructions. For further information about installing Oracle SQL\*Net products, see the O*racle8 for Alpha OpenVMS Installation Guide*.

# **Requirements**

This section details installation requirements for ASO on Alpha OpenVMS.

The topics covered in this section are:

- What's in this Release?
- Installation Requirements

### **What's in this Release?**

The Advanced Security Option for Security and Single Sign-On (ASO) is the new name for the product released earlier under the name: Secure Network Services. This release of ASO Alpha OpenVMS supports the following features:

- Encryption (to RSA and DES standards)
- Checksumming (MD5)
- Authentication (SecurID and Kerberos5 adapters)
- Secure Socket Layer (SSL)

**Note:** At this time, there is NO support for SQL\*Net/DCE and Native Naming Adapters.

### **Installation Requirements**

This section summarizes all the requirements necessary before installing ASO Alpha OpenVMS.

#### **System Requirements**

This section summarizes the hardware and software requirements for installing ASO Alpha OpenVMS.

For complete information on hardware and software requirements for Oracle8, see the *Oracle8 for Alpha OpenVMS Installation Guide*.

**Hardware:** See Chapter 1 of the *Oracle8 for Alpha OpenVMS Installation Guide*.

**Software:** OpenVMS Version 7.2 (minimum)

#### **Oracle Software Requirements**

The table below specifies the software requirements for ASO:

**Table 6–1 ASO Software Requirements**

| <b>Software Requirements</b>                                   | <b>Version</b> | <b>State During Installation</b> |  |  |
|----------------------------------------------------------------|----------------|----------------------------------|--|--|
| Oracle8i Enterprise Edition 8.1.7                              |                | Installed                        |  |  |
| SQL*Net                                                        | 8.1.7          | Installed (see Note below)       |  |  |
| Note: At least one network protocol adapter must be installed. |                |                                  |  |  |

#### **Server Authentication Adapter Requirements**

The table below specifies the software requirements for Authentication Adapters:

**Table 6–2 Adapter Requirements for ASO**

| <b>Adapter</b>                                                                             | <b>Version</b>                                                                                                    |  |
|--------------------------------------------------------------------------------------------|----------------------------------------------------------------------------------------------------|--|
| MIT Kerberos5                                                                              | Kerberos v5.4.2 or higher. The Kerberos authentication server<br>must be installed on a physically secure machine. |  |
| SecurID                                                                                    | $ACE/Server$ v1.2.4 or higher                                                                                      |  |
| Note: No additional authentication adapter software is required to relink Oracle products. |                                                                                                    |  |

However, Oracle does not provide an authentication server for Kerberos5, or SecurID. You must separately install and configure the appropriate authentication server.

# <span id="page-55-0"></span>**Installation**

This section describes the steps necessary to install ASO Alpha OpenVMS.

The topics covered in this section are:

- Installation Warning
- [Installation Tasks](#page-56-0)

For more information about installing Oracle products using the Installer, see also the *Oracle8 for Alpha OpenVMS Installation Guide.*

Any reference to ASO in the following pages signifies one or more of the following options while choosing to build NETCONFIG using the Oracle Installer:

- Install ASO encryption
- **Install SecurID Authentication Adapter**
- Install Kerberos5 Authentication Adapter

### **Installation Warning**

When you install ASO, the Installer automatically relinks all Oracle products.

- NETCONFIG (lsnrctl, tnslsnr, names, namesctl)
- RDBMS (srv, imp, exp, sqlldr, ...)
- SVRMGR
- UTIL
- PROGINT
- **SQLPLUS**
- OEMAGENT (if installed)
- and the rest

If you do not wish to relink these executables, do not choose the options to install ASO.

### <span id="page-56-0"></span>**Installation Tasks**

- Task 1: Responding to Installer Prompts
- [Task 2: Using with Oracle Names](#page-57-0)
- [Task 3: Manual Steps for the Authentication Adapters](#page-57-0)

#### **Task 1: Responding to Installer Prompts**

**1.** At command prompt type:

*SORACLEINS* 

- **2.** Choose option 3 to go to Main Menu.
- **3.** Login as the 'oracle' software owner, for example:

Username: ORACLE8 Password: <password>

**4.** ORAUSER.COM in your UTIL directory under ORA\_ROOT. This will define the symbols and logicals for your oracle installation environment.

The following build option screen is displayed:

```
 NETCONFIG.DEF Configuration Options
 Option Current Value
1. System or Group Installation? [S/G] S
2. Install TCP/IP adapter? [Y/N] Y
3. Build Oracle Names Server? [Y/N] N
4. Install ASO encryption? [Y/N] N
5. Install SecurID Authentication Adapter? [Y/N] N
 6. Install Kerberos5 Authentication Adapter? [Y/N] N
 Enter (A)LL to select all options.
 Enter (E)XIT to exit this menu with selected options.
 Enter (Q)UIT to quit this menu with no action.
 Enter the number of the option that you want to change:
```
Options 4, 5, and 6 are related to ASO.

If you are using OUI, SSL and Oracle Wallet Manager are installed with a Typical Server Installation. These and other security/encryption options may be specifically selected or excluded for installation by using the Custom Install option.

#### <span id="page-57-0"></span>**Task 2: Using with Oracle Names**

The Oracle Names executables are automatically relinked during the ASO build. To use ASO with Oracle Names, modify the file TNS\_ADMIN:NAMES.ORA by adding an entry for the NET8.CRYPTO\_SEED parameter. You can do this by copying the line that begins with "NET8.CRYPTO\_SEED=" from your TNS\_ADMIN:NET8.ORA file into your TNS\_ADMIN:NAMES.ORA file.

**Note:** The complete line must be copied exactly or you will not be able to start the Oracle Names Server using ASO.

#### **Task 3: Manual Steps for the Authentication Adapters**

In the database server's local INIT.ORA file, set the following parameters:

remote\_os\_authent = false os authent  $prefix = ""$ 

**For SecurID Adapter** The logical ORA\_VAR\_ACE should point to the directory where the configuration file SDCONF.REC is available. By default, this logical will point to the [NETWORK.ACE] directory under ORA\_ROOT. If your configuration file is located somewhere else, modify the logical definition in ORA\_ ROOT:[NETCONFIG]SECURID\_USER.COM to point to the correct directory.

Make sure that the directory is readable by all Oracle Server processes.

**For Kerberos5 Adapter** The following file is required on the client side:

KRB.CONF (configuration file that specifies the default realm of the client and maps all known realms to Key Distribution Centers (KDCs))

The following files are required on the server side:

- KRB.REALMS (maps hostnames and domains into realms)
- V5SRVTAB (contains key that the KDC uses to encrypt a service ticket for the client)

The location of all of the above files must be specified using corresponding parameters in NET8.ORA.

Additionally, the SQL\*Net client also creates a credential cache file whose location needs to be specified in NET8.ORA on the client side.

<span id="page-58-0"></span>The following is an example of the parameters in NET8.ORA for an installation that can act as both client and server:

```
NET8.AUTHENTICATION KERBEROS5 SERVICE=ORACLE
NET8.AUTHENTICATION_SERVICES = (BEQ,KERBEROS5)
NET8.KERBEROS5_KEYTAB = DISK:[TST816.NETWORK.ETC]V5SRVTAB.
NET8.KERBEROS5_CONF = DISK:[TST816.NETWORK.KRB5]KRB.CONF
NET8.KERBEROS5 REALMS = DISK: [TST816.NETWORK.KRB5]KRB.REALMS
NET8.KERBEROS5_CC_NAME = DISK:[TST816.NETWORK.CCACHE]CCFILE.DAT
```
# **De-Installation**

This section describes the steps necessary to de-install ASO from your system.

The topics covered in this section are:

- De-Installation Warning
- De-Installation Tasks

**Note:** The de-install process will not modify any of the .ORA files under the TNS\_ADMIN directory. This means that if your NET8.ORA file contained parameters to enable authentication or encryption, they may no longer work after the de-install. Remember to do the same actions on any of the client installs, if necessary, to retain the compatibility.

#### **De-Installation Warning**

**Warning: The de-install script does not automatically relink any of the executables linked during ASO install. You need to use ORACLEINS to relink all of these executables.**

#### **De-Installation Tasks**

- [Task 1: Preparing Your System](#page-59-0)
- [Task 2: De-install](#page-59-0)

#### <span id="page-59-0"></span>**Task 1: Preparing Your System**

To prepare your system to de-install ASO, do the following:

- **1.** Shut down all running database instances normally.
- **2.** Shut down all SQL\*Net listener processes.
- **3.** Login as the 'oracle' software owner, for example:

```
Username: ORACLE8
Password: <password>
```
**4.** ORAUSER.COM in your UTIL directory under ORA\_ROOT. This will define the symbols and logicals for your Oracle installation environment.

#### **Task 2: De-install**

De-installing ASO does NOT result in automatic relinking of the executables that were linked during ASO install. You need to relink these using ORACLEINS.

**1.** At the command prompt, type:

\$ ORACLEINS

- **2.** Choose option 3 to go to the Main Menu.
- **3.** Choose option 1 to go to the "Software Installation and Upgrade Menu".
- **4.** Choose option 2 "Select Build Configuration Options". Then select product "NetConfig". Your previous install options are remembered by ORACLEINS.

The following build option screen is displayed:

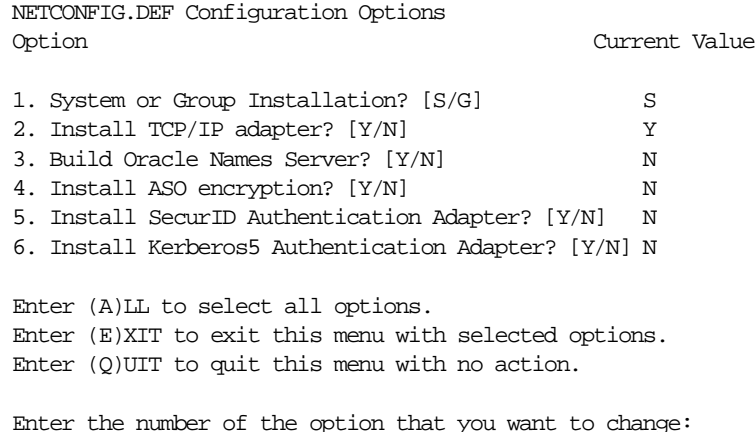

<span id="page-60-0"></span>Options 4, 5, and 6 are related to ASO. Choose N for the options that you want to de-install.

- **5.** Exit back to the "Software Installation and Upgrade Menu" and choose option 4 to build the selected products. This causes the following products to be relinked:
	- NetConfig (lsnrctl, tnslsnr, names, namesctl, ...)
	- RDBMS (srv, imp, exp, sqlldr, ...)
	- SVRMGR
	- UTIL
	- PROGINT
	- SQLPLUS
	- OEMAgent (if installed)
	- and the rest.

If you are using OUI, use the Custom Install option to de-install the specific products desired.

# **Usage Notes for the Authentication Adapters**

The usage notes are categorized into the following areas:

- General Information
- **[SecurID](#page-61-0)**
- [Kerberos5](#page-61-0)

#### **General Information**

Include the following line in your LISTENER.ORA file:

```
NET8.AUTHENTICATION SERVICES=(NONE)
```
The listener should not participate in the authentication service.

It is recommended that you always include BEQ as one of the authentication services in your NET8.ORA file. Here is an example:

NET8.AUTHENTICATION\_SERVICES=(BEQ,KERBEROS5)

In this way, connections within the server machine through the default bequeath adapter do not have to go through the authentication. This is especially important during database startups and shutdowns.

# <span id="page-61-0"></span>**SecurID**

If you expect excessive delays in your relink to access the ACE server from your client machine, use the following syntax to connect to the database, for example:

\$ SQLPLUS USERNAME/"<nnnn><pppppp>+<qqqqqq>"@DATABASE

where:

<nnnn> is the PIN number of your SecurID card.

<pppppp> and <qqqqqq> are two successive codes displayed on the card.

# **Kerberos5**

- **1.** Make sure that the clock skew between the client machine and the machine running the KDC is less than one minute.
- **2.** Oracle client and server processes use the Coordinated Universal Time (UTC) format (time elapsed since 00:00:00 Jan. 1, 1970 in records). Make sure that your system is set to the correct time zone in terms of deviation from Greenwich Mean Time (GMT). Otherwise you will get the error "Clock skew too great" in your SQL\*Net trace file.
- **3.** Make sure that the value of the parameter NET8.AUTHENTICATION\_ KERBEROS5\_SERVICE that you specify in NET8.ORA matches exactly, including case, with the value specified in the KDC.

# **A**

# <span id="page-62-0"></span>**Major Changes and Enhancements**

This appendix lists the major changes from previous releases of SQL\*Net 2 to SQL\*Net 8 as follows:

- [List of Changes](#page-63-0)
- **[Enhancements](#page-63-0)**

# <span id="page-63-0"></span>**List of Changes**

Most changes are specific to Alpha OpenVMS customers, except for the first item listed below, which is the most significant one. Generic enhancements have been made to SQL\*Net functionality and these are explained in the "*Understanding SQL\*Net*" documentation.

SQL\*Net version 1 is no longer supported, starting with Oracle7 release 7.3.2 on all platforms. You should remove any SQL\*Net Version 1 aliases from your TNSNAMES.ORA file and replace any database links which use version 1 connect strings with links that use version 2 connect descriptors.

The Network Manager (NETMAN) is no longer supported on server platforms. You must now configure your network by using the samples provided.

- Linking in "Single-task" is no longer supported on Alpha OpenVMS. All database client programs must use SQL\*Net to connect to a server process.
- There are no longer separate adapters for the different TCP/IP vendors. Therefore, there is no need to specify the TCP/IP vendor on the NETCONFIG configuration screen. The Oracle TCP/IP adapter for Alpha OpenVMS is now coded for UCX (Compaq TCP/IP Services for Alpha OpenVMS) and uses the UCX emulation mode provided by the other TCP/IP vendors.
- The bequeath adapter now provides the capability to connect to a local database without configuring SQL\*Net. Please refer to [Chapter 2, "The Protocol](#page-24-0)  [Adapters"](#page-24-0) for more information.
- The process quotas for the listener, dedicated servers, and pre-spawned servers can now be controlled via logical names. Please refer to [Chapter 3, "TNS](#page-32-0)  [Listener"](#page-32-0), for more information.
- DECnet is not supported.
- Connection Manager is not supported.

# **Enhancements**

Enhancements for Oracle8*i* Release 8.1.7 are:

- **Enabling nonblocking read/write for the Bequeath/IPC adapters.**
- Increasing the default message size for the Bequeath Adapter from 512 to 2048 bytes.
- Modifying process names to reflect the type of process.

**TNS Listener process name in the format ORA XXXXXXXXXNDD** where:

xxxxxxx is the last eight characters of the Listener name nnn is a unique number

Bequeath process name is in the format  $ORA$  xxxxxxBnnnn where:

 $\overline{\text{xxxxxx}}$  is the SID name (maximum of six characters) nnnn is a unique number

Dedicated server process in the format ORA xxxxxxCnnnn where:

 $xxxxxx$  is the SID name (maximum of six characters) nnnn is a unique number

**• Prespawned server process in the format**  $ORA$   $xxxxxzPnnnn$ where:

 $xxxxxx$  is the SID name (maximum of six characters) nnnn is a unique number

• Names process in the format ORA NAMESnnnn where:

nnnn is a unique number

- Implementing valid node verification using PROTOCOL.ORA file. A sample file can be found in TNS\_ADMIN:PROTOCOL\_ORA.SAMPLE.
- Creating a server trace file in the trace directory when using TNS Listener.

**Note:** In the previous release, it was created in the directory: sys\$login.

■ Trapping messages like 'process quota exceeded' in a trace file.

If a process exited abnormally, a trace file will be created in the trace directory under the DB directory.

Modifying the default key for AUTOMATIC\_IPC to something other than SID

**Note:** In the previous release, the SID name was used to create a system logical name that sometimes interfered with other products. Now the prefix  $ORA$  IPC is being used before the SID name to get a unique logical name that relates to an Oracle product.

Increasing 'LSNRCTL STARTUP' time when using TCP/IP protocols.

**Note:** In the previous release, the 'LSNRCTL STARTUP' command using TCP/IP took almost two minutes. Now, to startup the listener with any of these protocols should take about twenty seconds.

■ Adding SQL\*Net OPEN

**Note:** Refer to the NET8OPEN.TXT file in the installation for a complete explanation.

# **B**

# <span id="page-66-0"></span>**ORASRV\_NETV2\_<SID> Command Procedure**

The ORASRV\_NETV2\_<SID>.com file is created automatically during database creation. It is found in the TNS\_ADMIN directory, which is [NETWORK.ADMIN] on VMS.

**B-2** SQL\*Net Configuration and User's Guide for Alpha OpenVMS

**C**

# <span id="page-68-0"></span>**ORASRV\_BEQ\_<sid> Command Procedure Sample File**

The ORASRV\_BEQ\_<SID>.com file is created automatically during database creation. It is found in the TNS\_ADMIN directory, which is [NETWORK.ADMIN] on VMS.

**C-2** SQL\*Net Configuration and User's Guide for Alpha OpenVMS

# **Index**

### **\$**

AdvancedNetworking Option, 6-1 AGENT\_START.COM.5-3 ANO.6-1 de-installation requirements,6-2 withOracle Names, 6-6 authentication,6-2 usagenotes, 6-9 AUTOMATICIPC, 2-2

# **%**

BACKGROUND\_DUMP\_DEST Bequeath Adapter Bequeath Listener privileges,2-8 problemresolution, 2-6 shuttingdown, 2-6 starting,2-6

# **&**

Centralizedconfiguration, 1-3 checksumming,6-2 Client-serverconfiguration, 1-4 Communities protocol-dependent groups Configuration,1-2 centralized,1-3 client-server distributed.1-4

### **D**

DBSNMPC.COM.5-3 DBSNMPLCOM.5-3 Discoveryoption, 5-3 distributeddatabase, 1-4 Distributeddatabase configuration, 1-4

# **(**

encryption,6-2 Ethernet,1-2

### **.**

Kerberos5.6-2

#### **/**

LISTENER.ORA,2-2

#### **0**

MailboxAdapter, 2-2 Mailboxprotocol adapter, 2-2 Major Changes and Enhancements, A-1 Multiple protocols on single machine multithreadedservers. 1-3

#### **1**

Names Server Oracle Names introduction. 4-2

privileges,4-3 namesctl.4-2 NAMES.ORA4-5 NMICONF.TCL,5-3

#### **2**

openObjectId ch1.fm 1 1001351 ORALSNR, 3-4 Oracle Enterprise Manager (OEM) OracleIntelligent Agent. 5-2 maintenance.5-7 shutdown.5-7 startup.5-6 Oracle Intelligent Agent and SNMP Support Oracle Names withANO. 6-6 Oracle Protocol Adapters role in TNS network ORASRV\_BEQ, C-1 ORASRV\_BEQ\_ Command Procedure Sample File. C-1 ORASRV\_NETV2. B-1 ORASRV\_NETV2 Command Procedure Sample File. B-1

### **3**

PEERmaster agent, 5-8 preface PT PrefaceTitle. ix preferredcredentials, 5-6 pre-spawnedservers, 1-3 ProtocolAdapters, 1-7 Bequeath Adapter MailboxAdapter, 2-2 TCP/IPAdapter. 2-3 Protocol API differences TNSimplementation, 1-8 Protocolimplementations, 1-8 PT PrefaceTitle. ix

# **6**

SDNS.ORA4-3 SecurID.6-2 SNMPsupport, 5-7 SQL\*Net architecture.1-7 changes from previous releases, A-1

# **7**

TCP/IP Adapter The Protocol Adapters TNS Oracle network layer TNS client community member common cases, 1-8 TNS Listener general connections introduction,3-2 privileges,3-3 process quotas TNS, Adapters, and Protocols ProtocolAdapters, 1-8 trace information, writing Transparent Network Substrate Transparent Network Substrate (TNS)

# **8**

USER\_DUMP\_DEST,3-6

### **9**

VMS Mailbox adapter

#### **:**

Windows95, 5-2 WindowsNT. 5-2